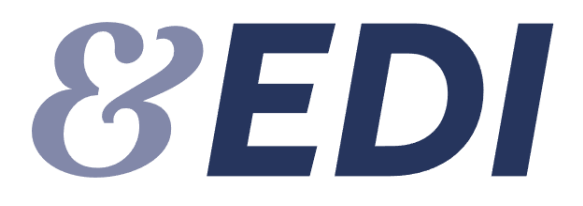

**XML webservice for FP-attester og journaloplysninger**

Version 2.1 Revision 6

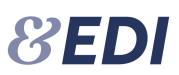

# **Dokumentoplysninger**

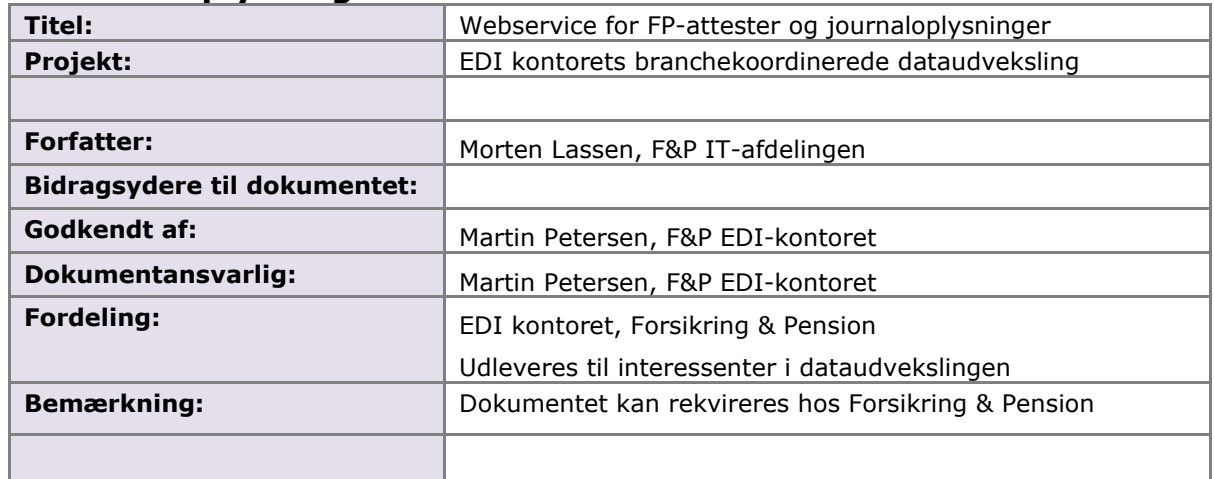

# **Ændringslog**

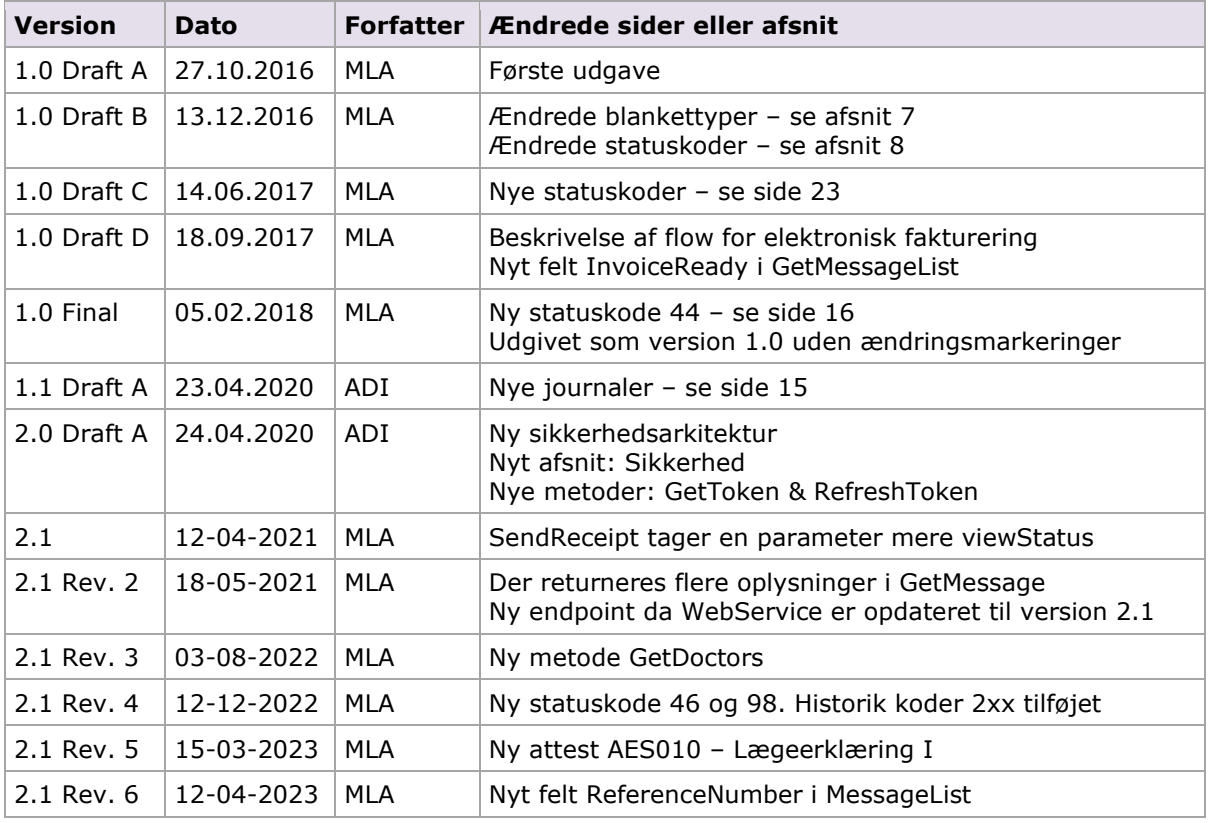

## **Forkortelser og definitioner:**

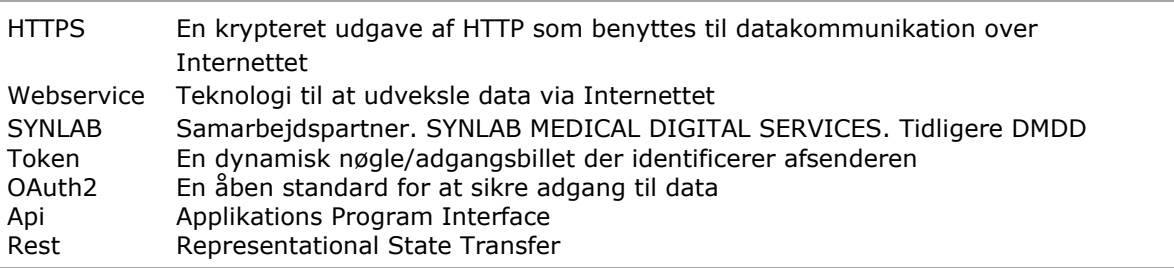

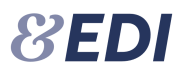

## Rest Api Rest baseret Program interface, der benytter HTTP forespørgsler til dataudveksling vha. GET, PUT, POST og DELETE

### **Referencer:**

Vejledning for Api-administrator

### **Indholdsfortegnelse:**

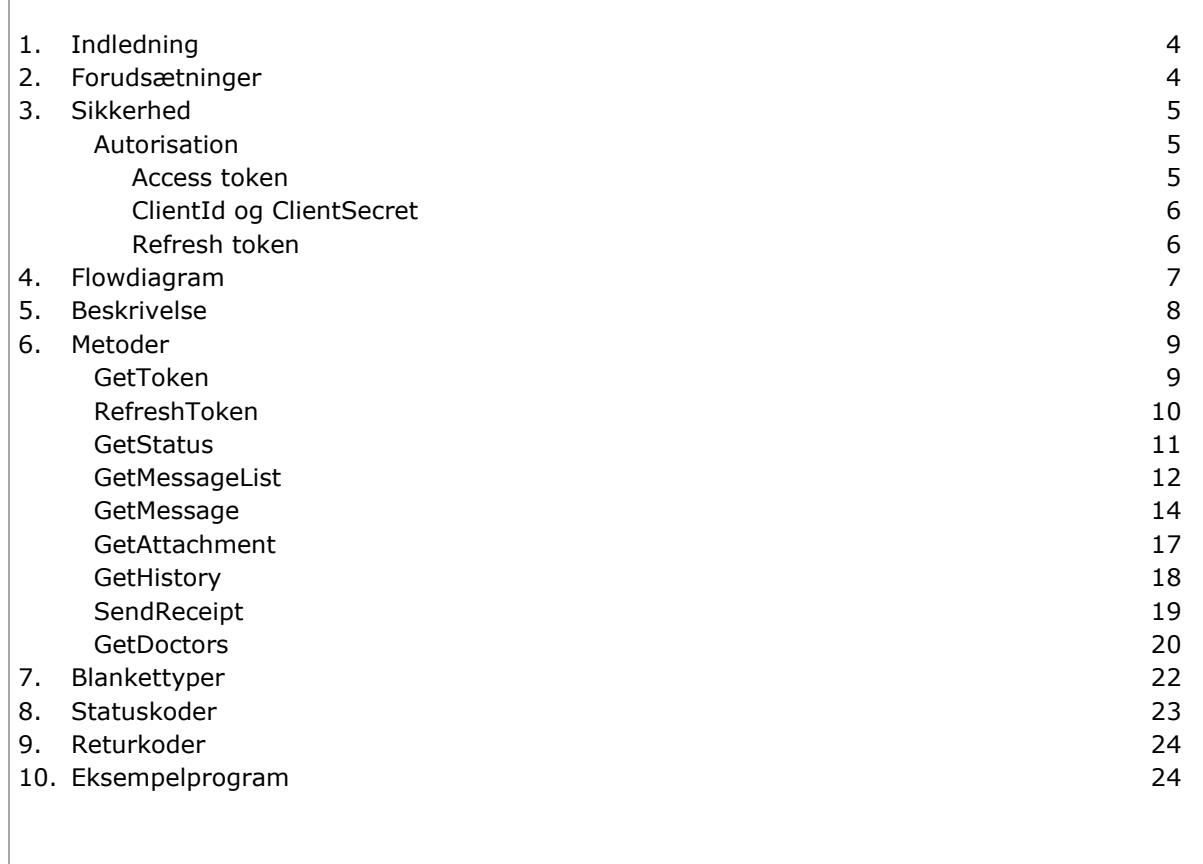

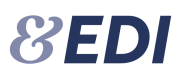

# <span id="page-3-0"></span>**1. Indledning**

Dette dokument beskriver webservice integrationen til FP-attester og journaloplysninger.

I nuværende version er det kun hentning af dokumenter der er understøttet. Oprettelse og afsendelse af anmodningen sker via indtastning på Web/EDI-serveren.

# <span id="page-3-1"></span>**2. Forudsætninger**

Fra og med version 2.0 af webservice er XML nøglen udskiftet med en access token. Derudover er der indført whitelist af de ip-adresser, som selskabet kalder fra. Access token er baseret på Oauth2 standarden.

EDI Webservice adressen er:

**TEST:** <https://testedi.forsikringogpension.dk/ws/v21/AttestService.asmx> PRODUKTION: <https://edi.forsikringogpension.dk/ws/v21/AttestService.asmx>

Webservice beskrivelsen (WSDL) kan også hentes fra ovenstående adresser.

# **AttestService**

WebService for EP Attest

The following operations are supported. For a formal definition, please review the Service Description.

- GetAttachment **Get Attachment**
- GetDoctors Get Doctors
- GetHistory<br>Get History
- <u>GetMessage</u><br>Get Message
- <u>GetMessageList</u><br>Get Message List
- · GetStatus Get WebService status
- · GetToken Get Access token
- RefreshToken Refresh Access token
- SendReceipt Send MessageList Receipt and optional change View Status of message. Valid View Status are 1 (new), 2 (read), 3 (archive)

# <span id="page-4-0"></span>**3. Sikkerhed**

Forsikring & Pensions Webservice er beskyttet med flg. teknologier:

- https / SSL / TLS der sikrer en krypteret dataforbindelse
- ip whitelist der forhindrer uautoriseret adgang
- Access token der identificerer selskabet

For at hente en Access token skal der bruges en klient-id (ClientId) og en hemmelig nøgle (ClientSecret). Klient-id er unikt for selskabet og tildeles af Forsikring & Pension. Den hemmelig nøgle skal selskabets Api-administrator selv danne. Se separat vejledning for Api-administrator.

## <span id="page-4-1"></span>**Autorisation**

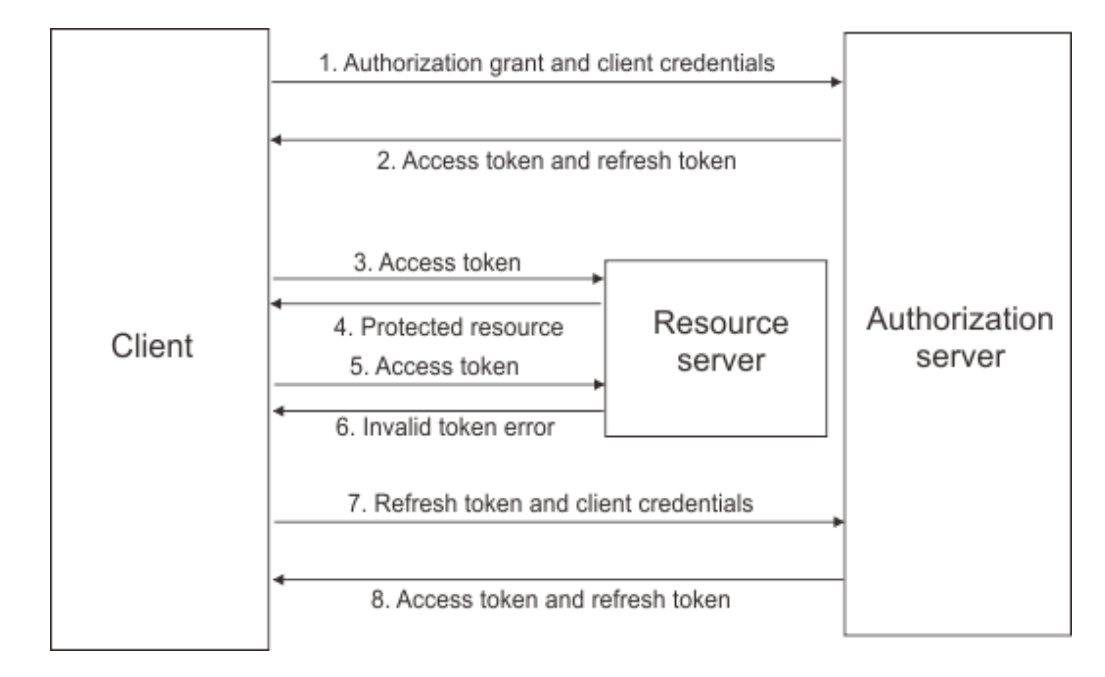

Access Token benytter OAuth2 standarden og flowet er vist herunder.

Access token kan hentes via SOAP – se kapitel 6 eller via Rest Api i separat Guide to REST API Security for EDI Services.

I det følgende beskrives hentning af access token via SOAP.

### <span id="page-4-2"></span>**Access token**

Før selskabet kan kalde en metode på Forsikring & Pensions webservice, skal det anmode om en access token. Denne token udstedes af EDI autorisationsserveren på baggrund af en klient-id (ClientId) samt en klient nøgle (ClientSecret). Sammen med access token returneres også en refresh token, som skal benyttes til at hente en ny access token, når denne er udløbet.

Access token har en levetid på 20 minutter, og skal angives i alle efterfølgende kald til serverens webservice.

22 EDI

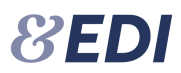

## <span id="page-5-0"></span>**ClientId og ClientSecret**

ClientId er unikt for selskabet og genereres af EDI-serveren. ClientId er en 32 karakterer hex streng, og kan ses i selskabsadministrationen.

ClientSecret er en hemmelig kryptografisk genereret streng, som kun er kendt af selskabet og autorisationsserveren. Da autorisationsserveren gemmer hash værdien af denne streng, er det ikke muligt at få oplyst ClientSecret efter den er genereret. Selskabet kan selv generere en ny ClientSecret. ClientSecret er valid i 365 dage, og skal skiftes af selskabet inden udløb. Der sendes automatisk en reminder til Api Administratoren 30 dage før udløb.

### <span id="page-5-1"></span>**Refresh token**

Refresh token har en levetid på 48 timer og fornyes hver gang der hentes en ny access token. Når access token er udløbet skal selskabet hente en ny access token ved at angive refresh token i requestet.

Hvis både access token og refresh token er udløbet, skal der anmodes som en ny access token ved hjælp af metoden GetToken.

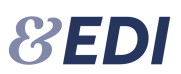

# <span id="page-6-0"></span>**4. Flowdiagram**

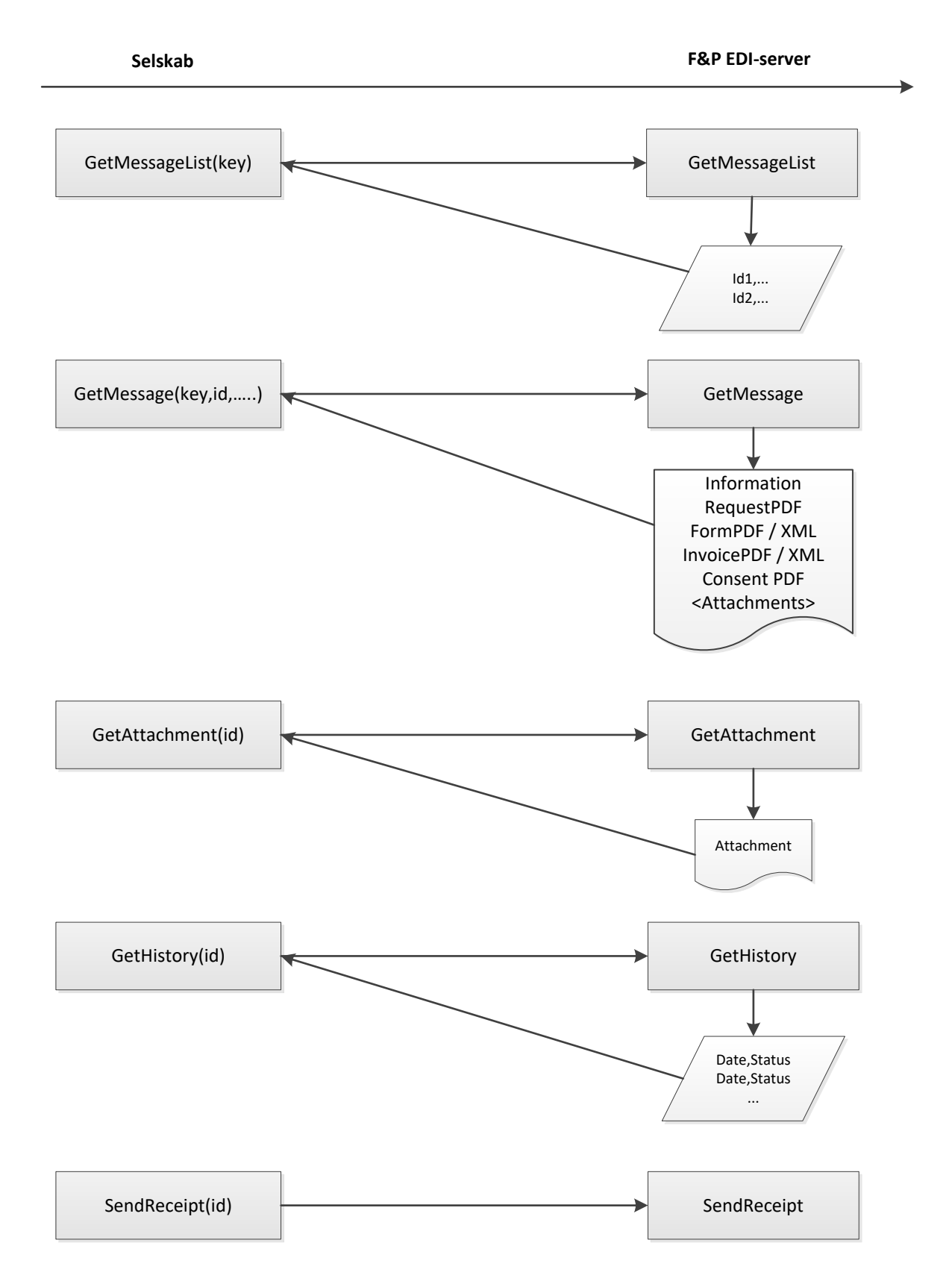

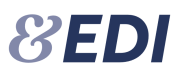

# <span id="page-7-0"></span>**5. Beskrivelse**

Selskabet starter med at kalde metoden **GetMessageList**, som returnerer en liste af sager, hvor der er et dokument at hente eller hvis sagen får en status, som kræver selskabets opmærksomhed. Listen indeholder en entydig identifikation af sagen samt de dokumenttyper, der er klar til hentning. Endvidere returneres sagens seneste status og statusdato.

Herefter kalder selskabet **GetMessage** for hente oplysninger om sagen samt dokumenter. I kaldet til GetMessage angiver man, hvilken dokumenter der ønskes retur.

Der er følgende dokumenttyper:

Request: Anmodningen vil være klar umiddelbart efter, at den er afsendt. Formatet er PDF.

Consent: Samtykkeerklæringen. Såfremt den allerede er underskrevet, så vil den være klar til hentning umiddelbart efter, at den er afsendt. Hvis den skal underskrives i WebPatient, så vil den være klar til hentning umiddelbart efter, at EDI-serveren har modtaget status herom. Statussen har værdien 20. Formatet er PDF. Se endvidere afsnit [8](#page-22-0) - statuskoder.

Form: Blanketten kan enten være lægens svar/afvisning eller patientens afvisning. Formatet er PDF eller XML.

Invoice: Faktura. Formatet er PDF eller XML.

Når dokumenterne er hentet, skal der kvitteres ved kald af metoden **SendReceipt,** da sagen ellers vil dukke op igen i svaret fra GetMessageList. I kaldet til SendReceipt kan man angive om meddelelsen skal markeres som ny, læst eller arkiveret.

Sagshistorikken for en sag kan hentes ved at kalde metoden **GetHistory**.

Bilag til en sag kan hentes ved at kalde metoden **GetAttachment**.

Svaret fra lægen (Form) bliver slettet fra serveren efter 14 dage, fra selskabet har hentet lægens svar første gang. **GetMessage** med FormPDF=true eller FormXML=true.

Svaret fra lægen og tilhørende samtykke og faktura slettes automatisk efter 3 måneder hvis det ikke bliver hentet.

Selskabet vil modtage en påmindelse før sletning. Dette sker via status 90, som sendes 10 dage før sletning. Sagen vil således optræde i **GetMessageList**.

Hvis selskabet ønsker at benytte robotter til oprettelse af anmodning og journaloplysninger, kan selskabet kalde metoden **GetDoctors** til at hente en liste af læger. Lægelisten opdateres én gang dagligt af F&P.

#### Elektronisk fakturering

Fra februar 2018 er det muligt for lægen af fakturere via elektronisk fakturering (OIO). Ved elektronisk fakturering vil faktura ikke nødvendigvis være tilgængelig, når en sag skifter status til færdigbehandlet. Det skyldes, at lægen kan sende fakturaen efter at attesten/journalen er udfyldt og sendt til EDI.

Derfor indføres en ny statuskode 85 "Faktura modtaget" som sagen skifter status til, når EDIserveren har modtaget faktura fra lægen. Der kan gå timer eller dage før denne status modtages. Hvis der anmodes om en faktura og denne endnu ikke er tilgængelig, vil GetMessage returnere et tomt Byte-array.

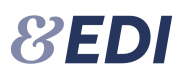

# <span id="page-8-0"></span>**6. Metoder**

I det følgende beskrives de enkelte metoder.

## <span id="page-8-1"></span>**GetToken** Denne metode benyttes til at hente en access token. Input er ClientId og ClientSecret. Metoden returnerer en dato/tid, access token, udløbstid og en refresh token. **Input Parameter Type Obligatorisk Beskrivelse**<br> **ClientId** String **Data Reserve Klient** id clientId String Ja Klient id clientSecret String Ja Klient nøgle **Output Parameter Type Værdier Beskrivelse** ResultDate DateTime DateTime Dato/tid ResultCode Integer | Retur kode ResultText String ResultText ResultText ResultText AccessToken String Research String Access token TokenType | String | bearer | Token type "bearer" ExpiresIn DateTime 1199 Udløbstid i sekunder RefreshToken String Refresh token Issued DateTime Dato/tid for udstedelse Expires | DateTime | Determine | Dato/tid for udløb **SOAP Eksempel** POST /ws/v20/Pgf41Service.asmx HTTP/1.1 Host: testedi.forsikringogpension.dk Content-Type: text/xml; charset=utf-8 Content-Length: length SOAPAction: "https://edi.forsikringogpension.dk/webservice/GetToken" <?xml version="1.0" encoding="utf-8"?> <soap:Envelope xmlns:xsi="http://www.w3.org/2001/XMLSchema-instance" xmlns:xsd="http://www.w3.org/2001/XMLSchema" xmlns:soap="http://schemas.xmlsoap.org/soap/envelope/"> <soap:Body> <GetToken xmlns="https://edi.forsikringogpension.dk/webservice"> <clientId>string</clientId> <clientSecret>string</clientSecret> </GetToken> </soap:Body> </soap:Envelope> HTTP/1.1 200 OK Content-Type: text/xml; charset=utf-8 Content-Length: length <?xml version="1.0" encoding="utf-8"?> <soap:Envelope xmlns:xsi="http://www.w3.org/2001/XMLSchema-instance" xmlns:xsd="http://www.w3.org/2001/XMLSchema" xmlns:soap="http://schemas.xmlsoap.org/soap/envelope/"> <soap:Body> <GetTokenResponse xmlns="https://edi.forsikringogpension.dk/webservice"> <GetTokenResult> <ResultDate>dateTime</ResultDate>

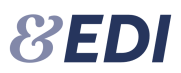

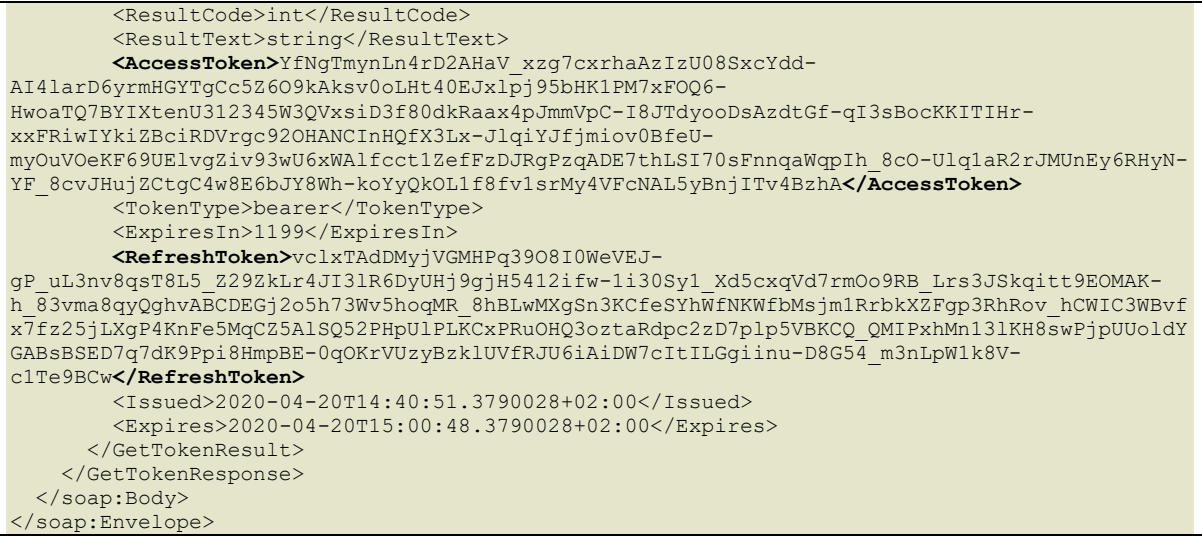

# <span id="page-9-0"></span>**RefreshToken**

Denne metode benyttes til at hente en access token. Input er ClientId og Refresh token. Metoden returnerer en dato/tid, access token, udløbstid og en refresh token.

### **Input**

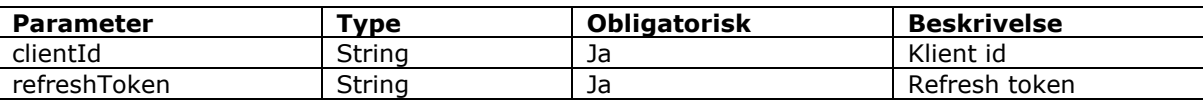

#### **Output**

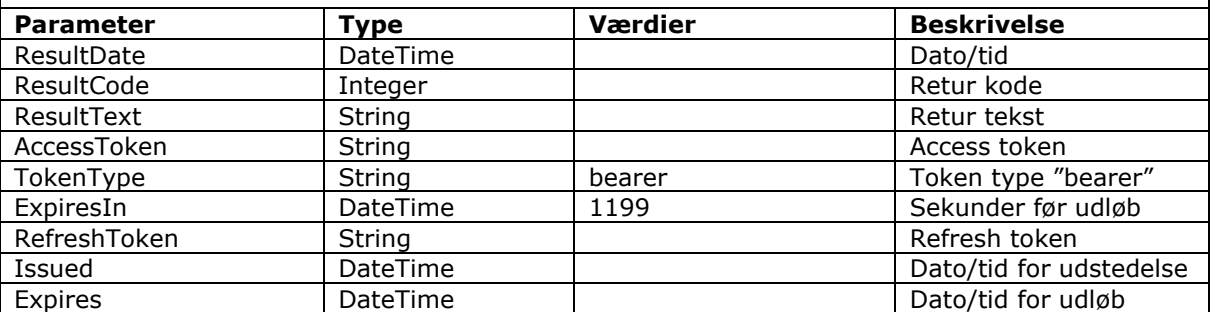

```
POST /ws/v20/Pgf41Service.asmx HTTP/1.1
Host: testedi.forsikringogpension.dk
Content-Type: text/xml; charset=utf-8
Content-Length: length
SOAPAction: "https://edi.forsikringogpension.dk/webservice/RefreshToken"
<?xml version="1.0" encoding="utf-8"?>
<soap:Envelope xmlns:xsi="http://www.w3.org/2001/XMLSchema-instance" 
xmlns:xsd="http://www.w3.org/2001/XMLSchema" 
xmlns:soap="http://schemas.xmlsoap.org/soap/envelope/">
   <soap:Body>
    <RefreshToken xmlns="https://edi.forsikringogpension.dk/webservice">
      <clientId>string</clientId>
```
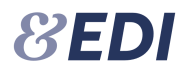

```
<refreshToken>string</refreshToken>
     </RefreshToken>
  </soap:Body>
</soap:Envelope>
HTTP/1.1 200 OK
Content-Type: text/xml; charset=utf-8
Content-Length: length
<?xml version="1.0" encoding="utf-8"?>
<soap:Envelope xmlns:xsi="http://www.w3.org/2001/XMLSchema-instance" 
xmlns:xsd="http://www.w3.org/2001/XMLSchema" 
xmlns:soap="http://schemas.xmlsoap.org/soap/envelope/">
   <soap:Body>
     <RefreshTokenResponse xmlns="https://edi.forsikringogpension.dk/webservice">
       <RefreshTokenResult>
         <ResultDate>dateTime</ResultDate>
         <ResultCode>int</ResultCode>
         <ResultText>string</ResultText>
         <AccessToken>string</AccessToken>
        <TokenType>string</TokenType>
         <ExpiresIn>long</ExpiresIn>
        <RefreshToken>string</RefreshToken>
        <Issued>dateTime</Issued>
         <Expires>dateTime</Expires>
       </RefreshTokenResult>
     </RefreshTokenResponse>
  </soap:Body>
</soap:Envelope>
```
## <span id="page-10-0"></span>**GetStatus**

Denne metode kan benyttes som "ping" for at kontrollere, at webservicen svarer samt at udvekslingsnøglen er korrekt. Metoden returnerer en dato/tid, kode og tekst.

### **Input**

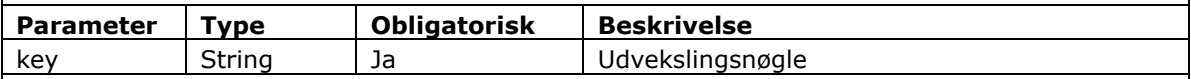

### **Output**

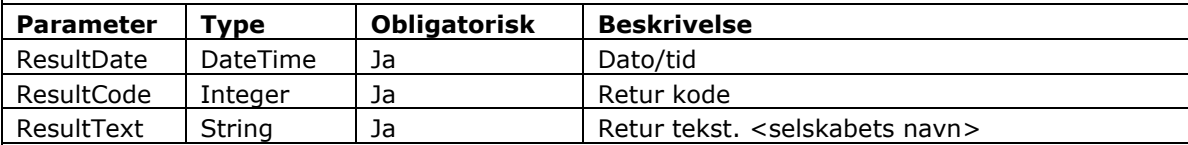

```
POST /ws/v21/AttestService.asmx HTTP/1.1
Host: testedi.forsikringogpension.dk
Content-Type: text/xml; charset=utf-8
Content-Length: length
SOAPAction: "https://edi.forsikringogpension.dk/webservice/GetStatus"
<?xml version="1.0" encoding="utf-8"?>
<soap:Envelope xmlns:xsi="http://www.w3.org/2001/XMLSchema-instance" 
xmlns:xsd="http://www.w3.org/2001/XMLSchema" 
xmlns:soap="http://schemas.xmlsoap.org/soap/envelope/">
  <soap:Body>
```

```
 <GetStatus xmlns="https://edi.forsikringogpension.dk/webservice">
      <key>string</key>
     </GetStatus>
   </soap:Body>
</soap:Envelope>
HTTP/1.1 200 OK
Content-Type: text/xml; charset=utf-8
Content-Length: length
<?xml version="1.0" encoding="utf-8"?>
<soap:Envelope xmlns:xsi="http://www.w3.org/2001/XMLSchema-instance" 
xmlns:xsd="http://www.w3.org/2001/XMLSchema" 
xmlns:soap="http://schemas.xmlsoap.org/soap/envelope/">
   <soap:Body>
    <GetStatusResponse xmlns="https://edi.forsikringogpension.dk/webservice">
       <GetStatusResult />
     </GetStatusResponse>
   </soap:Body>
</soap:Envelope>
```
## <span id="page-11-0"></span>**GetMessag**e**List**

Denne metode benyttes til at hente en liste af sager, hvor der er dokumenter klar til hentning eller hvor sagen får en status, som kræver selskabets opmærksomhed. Se afsnit [8](#page-22-0) om statuskoder.

Metoden returnerer en liste af sager med dokumenttyper samt sagens seneste status.

### **Input**

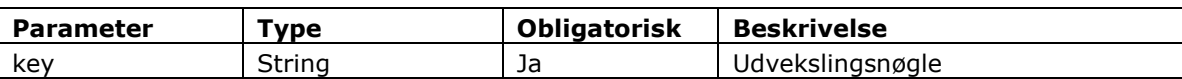

### **Output**

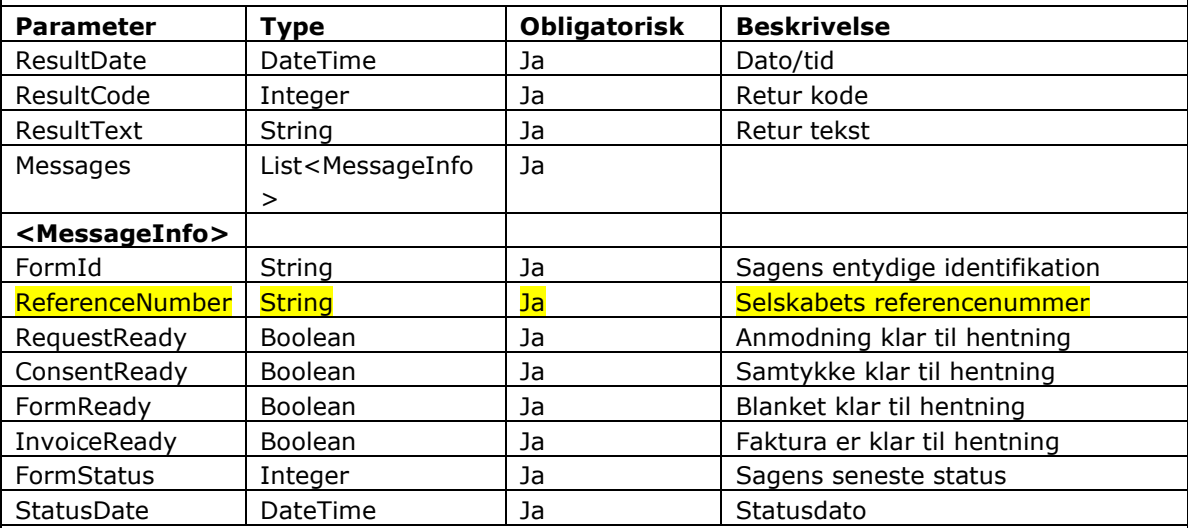

#### **SOAP Eksempel**

POST /ws/v21/AttestService.asmx HTTP/1.1 Host: testedi.forsikringogpension.dk

22 ED I

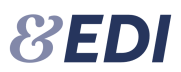

```
Content-Type: text/xml; charset=utf-8
Content-Length: length
SOAPAction: "https://edi.forsikringogpension.dk/webservice/GetMessageList"
<?xml version="1.0" encoding="utf-8"?>
<soap:Envelope xmlns:xsi="http://www.w3.org/2001/XMLSchema-instance" 
xmlns:xsd="http://www.w3.org/2001/XMLSchema" 
xmlns:soap="http://schemas.xmlsoap.org/soap/envelope/">
  <soap:Body>
     <GetMessageList xmlns="https://edi.forsikringogpension.dk/webservice">
      <key>string</key>
     </GetMessageList>
  </soap:Body>
</soap:Envelope>
HTTP/1.1 200 OK
Content-Type: text/xml; charset=utf-8
Content-Length: length
<?xml version="1.0" encoding="utf-8"?>
<soap:Envelope xmlns:xsi="http://www.w3.org/2001/XMLSchema-instance" 
xmlns:xsd="http://www.w3.org/2001/XMLSchema" 
xmlns:soap="http://schemas.xmlsoap.org/soap/envelope/">
   <soap:Body>
     <GetMessageListResponse xmlns="https://edi.forsikringogpension.dk/webservice">
       <GetMessageListResult>
         <Messages>
           <MessageInfo>
             <FormId>string</FormId>
             <ReferenceNumber>string</ReferenceNumber>
             <RequestReady>boolean</RequestReady>
             <ConsentReady>boolean</ConsentReady>
             <FormReady>boolean</FormReady>
             <InvoiceReady>boolean</InvoiceReady>
             <FormStatus>int</FormStatus>
             <StatusDate>dateTime</StatusDate>
           </MessageInfo>
           <MessageInfo>
             <FormId>string</FormId>
             <ReferenceNumber>string</ReferenceNumber>
            <RequestReady>boolean</RequestReady>
             <ConsentReady>boolean</ConsentReady>
             <FormReady>boolean</FormReady>
             <InvoiceReady>boolean</InvoiceReady>
             <FormStatus>int</FormStatus>
             <StatusDate>dateTime</StatusDate>
           </MessageInfo>
         </Messages>
       </GetMessageListResult>
     </GetMessageListResponse>
   </soap:Body>
</soap:Envelope>
```
<span id="page-13-0"></span>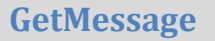

Denne metode benyttes til at hente oplysninger om en sag samt eventuelle dokumenter. Metoden returnerer oplysninger om en sag, dokumenter samt en liste af bilag, tilknyttet sagen. Bilag er dokumenter, som lægen har vedhæftet et svar på journalanmodning.

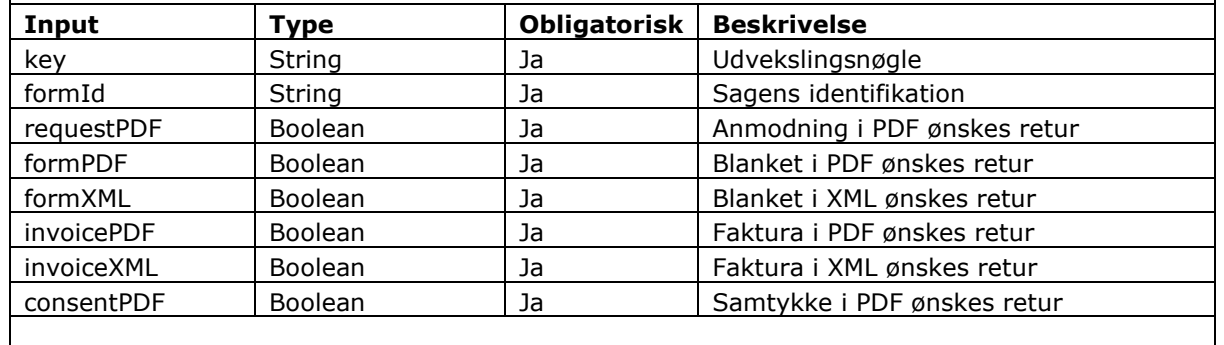

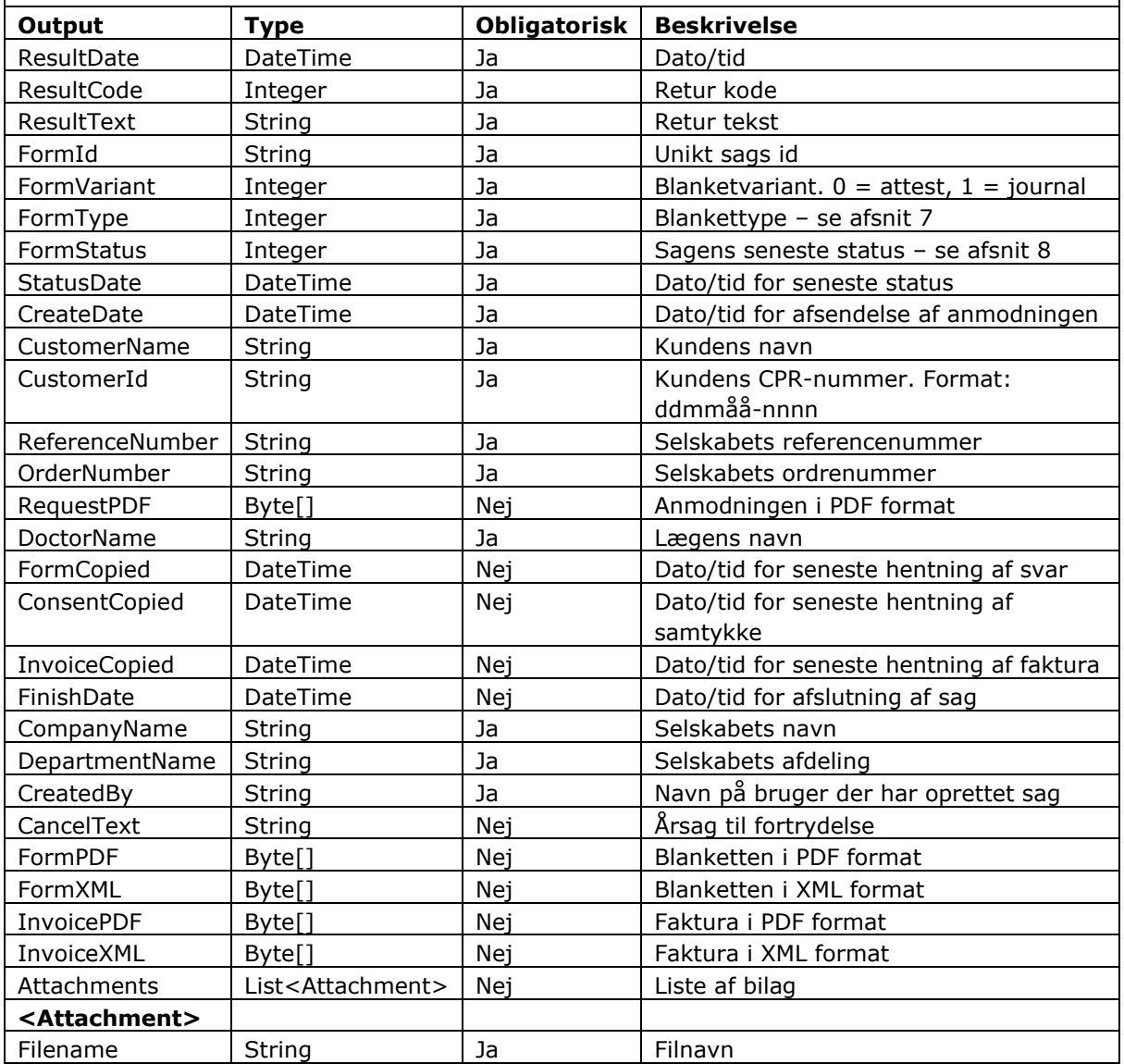

**8EDI** 

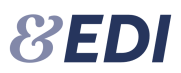

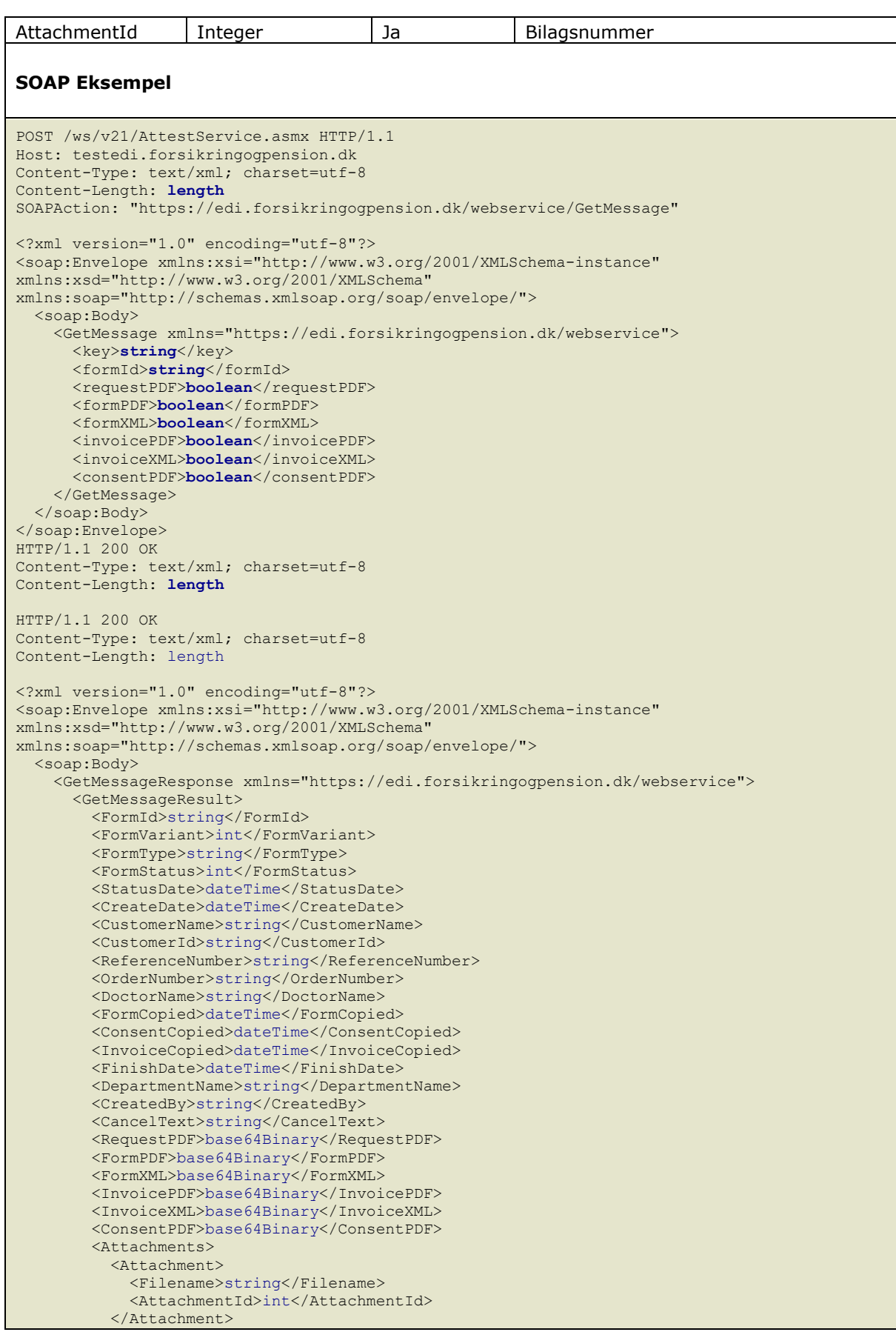

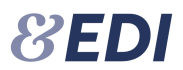

 <Attachment> <Filename>string</Filename> <AttachmentId>int</AttachmentId> </Attachment> </Attachments> </GetMessageResult> </GetMessageResponse> </soap:Body> </soap:Envelope>

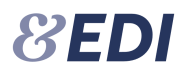

# <span id="page-16-0"></span>**GetAttachment**

Denne metode benyttes til at hente et bilag.

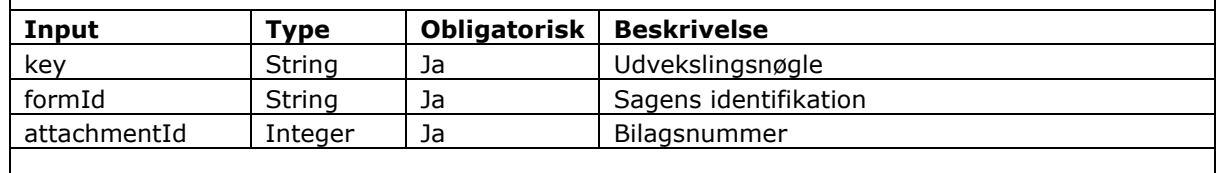

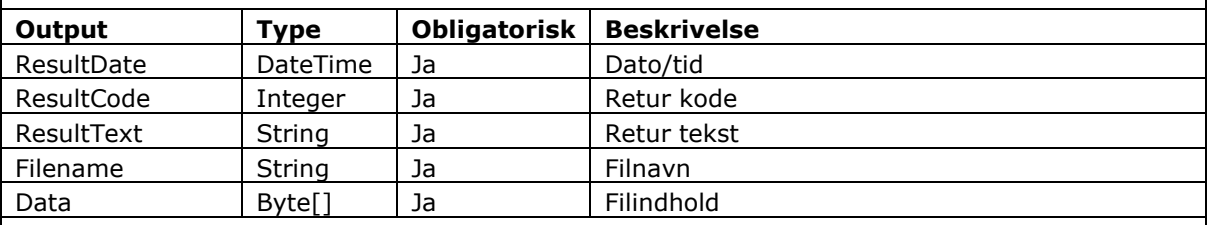

```
POST /ws/v21/AttestService.asmx HTTP/1.1
Host: testedi.forsikringogpension.dk
Content-Type: text/xml; charset=utf-8
Content-Length: length
SOAPAction: "https://edi.forsikringogpension.dk/webservice/GetAttachment"
<?xml version="1.0" encoding="utf-8"?>
<soap:Envelope xmlns:xsi="http://www.w3.org/2001/XMLSchema-instance" 
xmlns:xsd="http://www.w3.org/2001/XMLSchema" 
xmlns:soap="http://schemas.xmlsoap.org/soap/envelope/">
  <soap:Body>
    <GetAttachment xmlns="https://edi.forsikringogpension.dk/webservice">
     <key>string</key>
      <formId>string</formId>
       <attachmentId>int</attachmentId>
     </GetAttachment>
  </soap:Body>
</soap:Envelope>
HTTP/1.1 200 OK
Content-Type: text/xml; charset=utf-8
Content-Length: length
<?xml version="1.0" encoding="utf-8"?>
<soap:Envelope xmlns:xsi="http://www.w3.org/2001/XMLSchema-instance" 
xmlns:xsd="http://www.w3.org/2001/XMLSchema" 
xmlns:soap="http://schemas.xmlsoap.org/soap/envelope/">
   <soap:Body>
     <GetAttachmentResponse xmlns="https://edi.forsikringogpension.dk/webservice">
       <GetAttachmentResult>
        <Filename>string</Filename>
         <Data>base64Binary</Data>
       </GetAttachmentResult>
    </GetAttachmentResponse>
   </soap:Body>
</soap:Envelope>
```
# <span id="page-17-0"></span>**GetHistory**

Denne metode benyttes til at hente historik for en sag. Historikken er repræsenteret med en dato, status og statustekst.

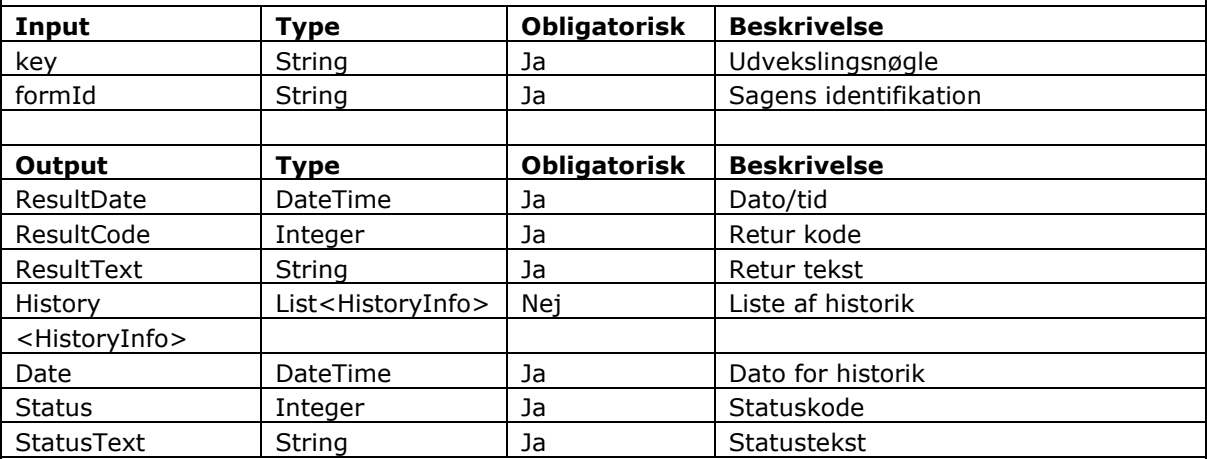

```
POST /ws/v21/AttestService.asmx HTTP/1.1
Host: testedi.forsikringogpension.dk
Content-Type: text/xml; charset=utf-8
Content-Length: length
SOAPAction: "https://edi.forsikringogpension.dk/webservice/GetHistory"
<?xml version="1.0" encoding="utf-8"?>
<soap:Envelope xmlns:xsi="http://www.w3.org/2001/XMLSchema-instance" 
xmlns:xsd="http://www.w3.org/2001/XMLSchema" 
xmlns:soap="http://schemas.xmlsoap.org/soap/envelope/">
   <soap:Body>
     <GetHistory xmlns="https://edi.forsikringogpension.dk/webservice">
       <key>string</key>
       <formId>string</formId>
    </GetHistory>
   </soap:Body>
</soap:Envelope>
HTTP/1.1 200 OK
Content-Type: text/xml; charset=utf-8
Content-Length: length
<?xml version="1.0" encoding="utf-8"?>
<soap:Envelope xmlns:xsi="http://www.w3.org/2001/XMLSchema-instance" 
xmlns:xsd="http://www.w3.org/2001/XMLSchema" 
xmlns:soap="http://schemas.xmlsoap.org/soap/envelope/">
   <soap:Body>
     <GetHistoryResponse xmlns="https://edi.forsikringogpension.dk/webservice">
       <GetHistoryResult>
         <History>
           <HistoryInfo>
             <Date>dateTime</Date>
             <Status>int</Status>
             <StatusText>string</StatusText>
           </HistoryInfo>
           <HistoryInfo>
            <Date>dateTime</Date>
             <Status>int</Status>
             <StatusText>string</StatusText>
           </HistoryInfo>
         </History>
```
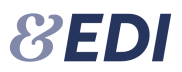

 </GetHistoryResult> </GetHistoryResponse> </soap:Body> </soap:Envelope>

# <span id="page-18-0"></span>**SendReceipt**

Denne metode benyttes til at kvittere for en række i GetMessageList.

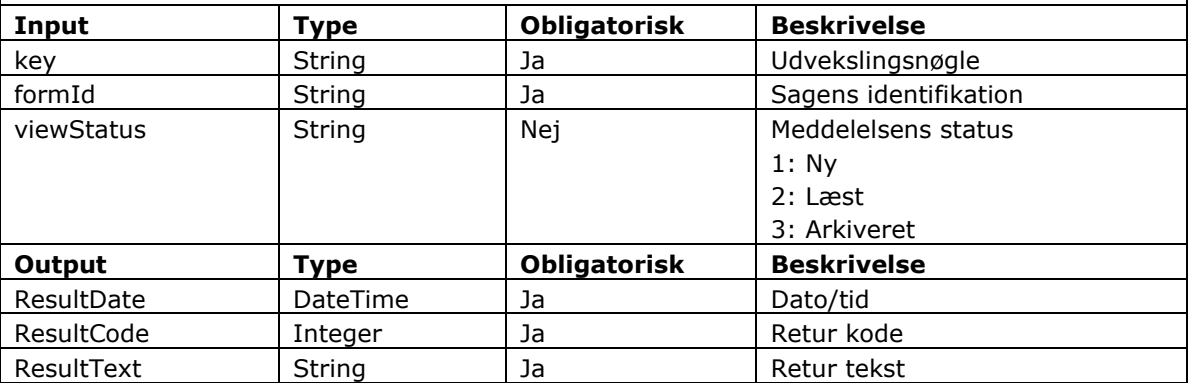

```
POST /ws/v21/AttestService.asmx HTTP/1.1
Host: testedi.forsikringogpension.dk
Content-Type: text/xml; charset=utf-8
Content-Length: length
SOAPAction: "https://edi.forsikringogpension.dk/webservice/SendReceipt"
<?xml version="1.0" encoding="utf-8"?>
<soap:Envelope xmlns:xsi="http://www.w3.org/2001/XMLSchema-instance" 
xmlns:xsd="http://www.w3.org/2001/XMLSchema" 
xmlns:soap="http://schemas.xmlsoap.org/soap/envelope/">
  <soap:Body>
     <SendReceipt xmlns="https://edi.forsikringogpension.dk/webservice">
     <key>string</key>
      <formId>string</formId>
      <viewStatus>string</viewStatus>
    </SendReceipt>
   </soap:Body>
</soap:Envelope>
HTTP/1.1 200 OK
Content-Type: text/xml; charset=utf-8
Content-Length: length
<?xml version="1.0" encoding="utf-8"?>
<soap:Envelope xmlns:xsi="http://www.w3.org/2001/XMLSchema-instance" 
xmlns:xsd="http://www.w3.org/2001/XMLSchema" 
xmlns:soap="http://schemas.xmlsoap.org/soap/envelope/">
  <soap:Body>
     <SendReceiptResponse xmlns="https://edi.forsikringogpension.dk/webservice">
      <SendReceiptResult />
     </SendReceiptResponse>
  </soap:Body>
</soap:Envelope>
```
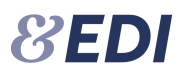

# <span id="page-19-0"></span>**GetDoctors**

Denne metode returnerer en liste af læger, repræsenteret af en unik identifikation. Identifikationen kan indtastes i feltet for valgt af læge på Web, for at vælge den unikke læge. Denne funktion kan benyttes af robotter.

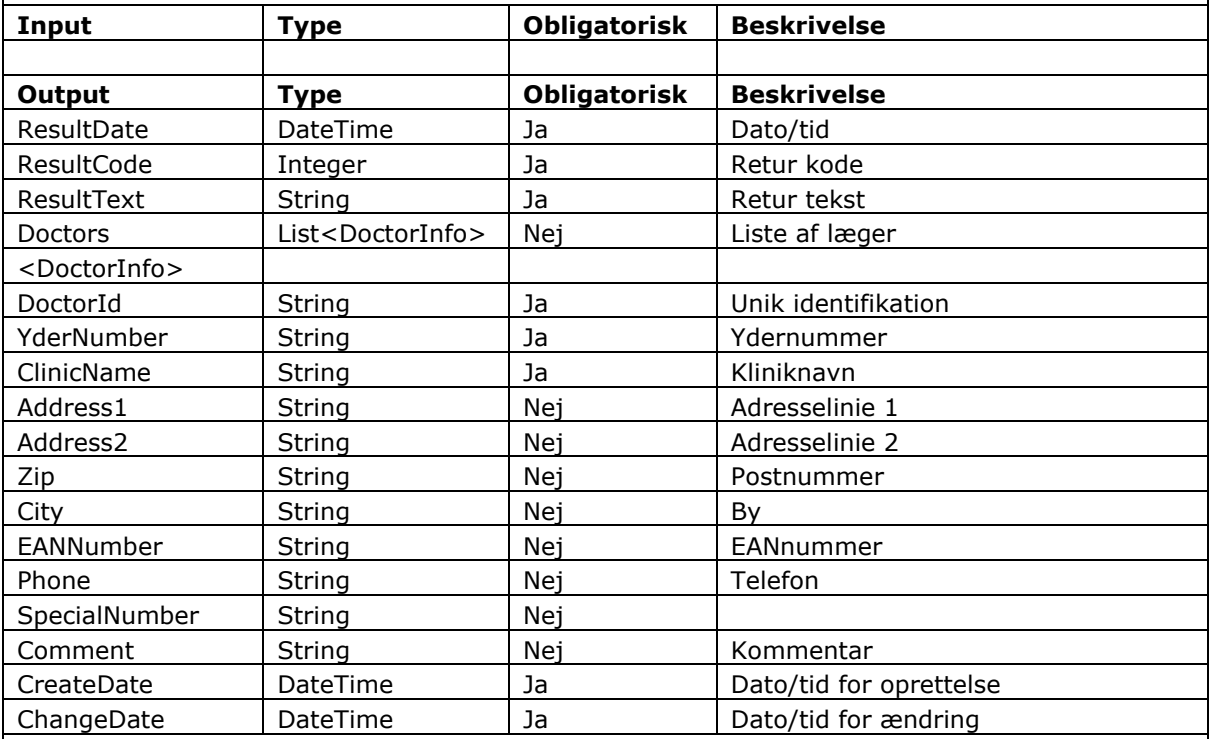

```
POST /ws/v21/AttestService.asmx HTTP/1.1
Host: testedi.forsikringogpension.dk
Content-Type: text/xml; charset=utf-8
Content-Length: length
SOAPAction: "https://edi.forsikringogpension.dk/webservice/GetDoctors"
<?xml version="1.0" encoding="utf-8"?>
<soap:Envelope xmlns:xsi="http://www.w3.org/2001/XMLSchema-instance" 
xmlns:xsd="http://www.w3.org/2001/XMLSchema" 
xmlns:soap="http://schemas.xmlsoap.org/soap/envelope/">
  <soap:Body>
     <GetDoctors xmlns="https://edi.forsikringogpension.dk/webservice">
     <key>string</key>
    </GetDoctors>
  </soap:Body>
</soap:Envelope>
HTTP/1.1 200 OK
Content-Type: text/xml; charset=utf-8
Content-Length: length
<?xml version="1.0" encoding="utf-8"?>
<soap:Envelope xmlns:xsi="http://www.w3.org/2001/XMLSchema-instance" 
xmlns:xsd="http://www.w3.org/2001/XMLSchema" 
xmlns:soap="http://schemas.xmlsoap.org/soap/envelope/">
   <soap:Body>
     <GetDoctorsResponse xmlns="https://edi.forsikringogpension.dk/webservice">
      <GetDoctorsResult>
```
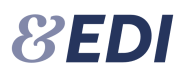

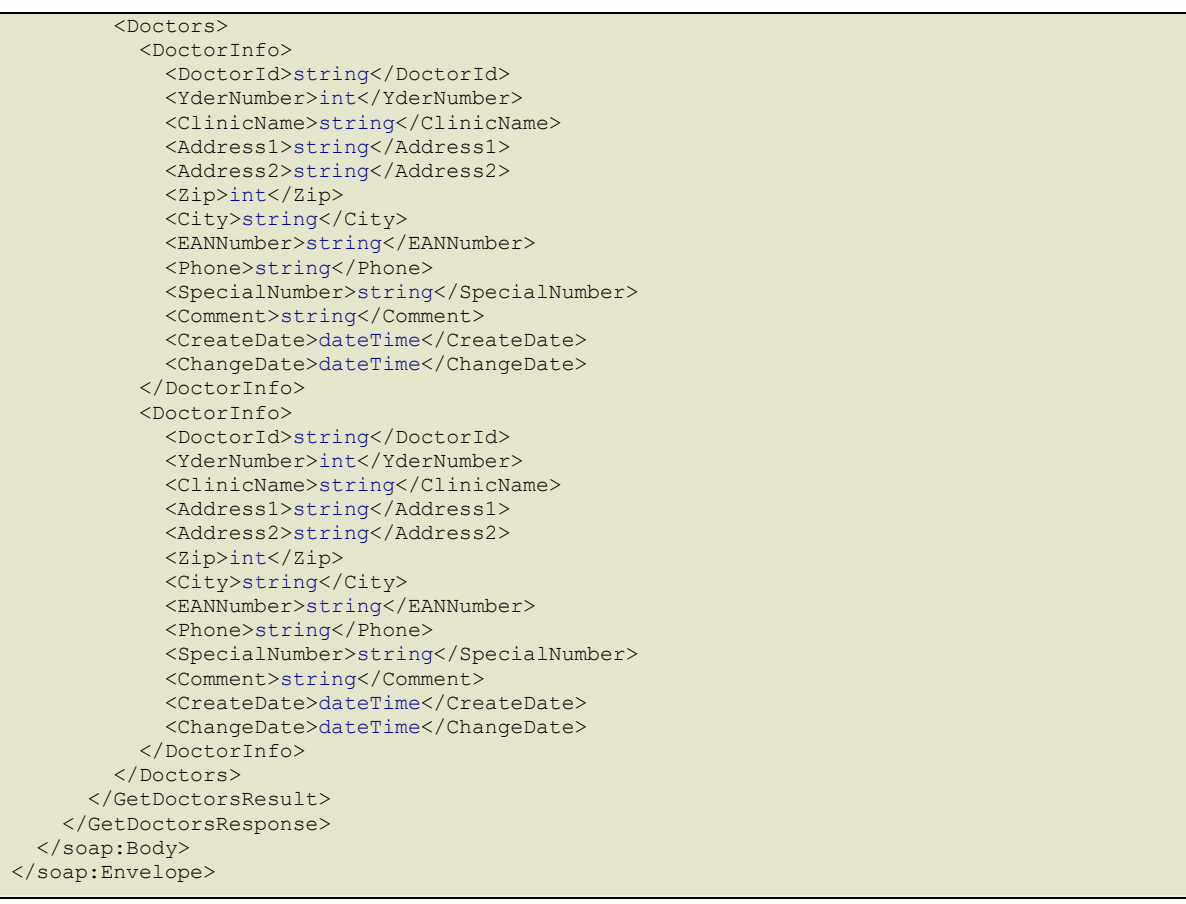

# <span id="page-21-0"></span>**7. Blankettyper**

I det følgende vises en oversigt over blankettyper.

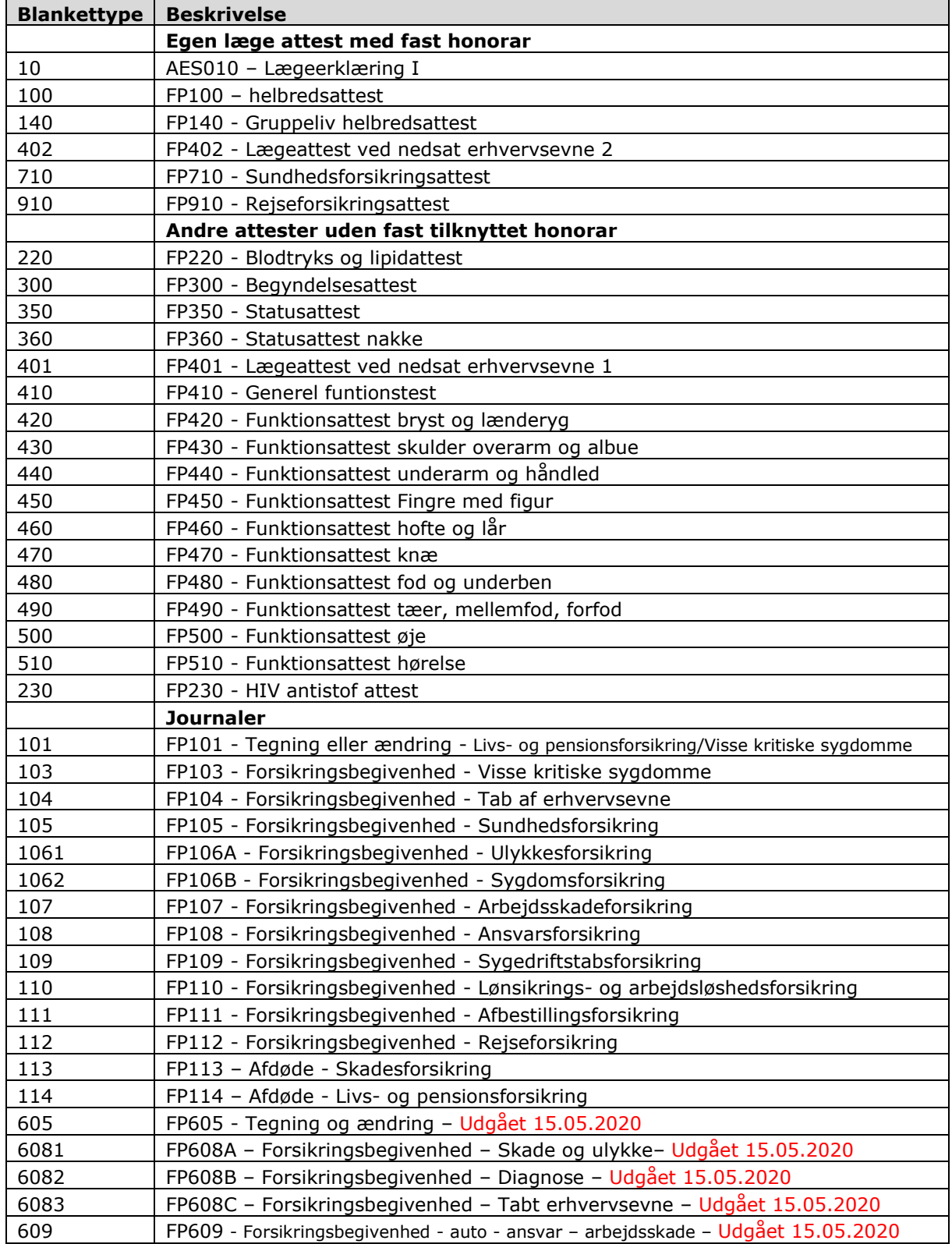

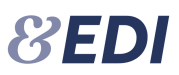

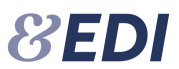

<span id="page-22-0"></span>

612 FP612 - Forsikringsbegivenhed - afdød– Udgået 15.05.2020

# **8. Statuskoder**

I det følgende vises en oversigt over statuskoder samt hvornår en sag vises i GetMessageList. Endvidere viser oversigten hvornår et dokument er klar til hentning.

Koderne 2xx – er ikke statuskoder på sagen, men en handling, der logges i historikken.

Hvis en sag får en status som kræver selskabets opmærksomhed (X i kolonnen "Vis"), så nulstilles kvitteringsflaget og sagen vises i GetMessageList.

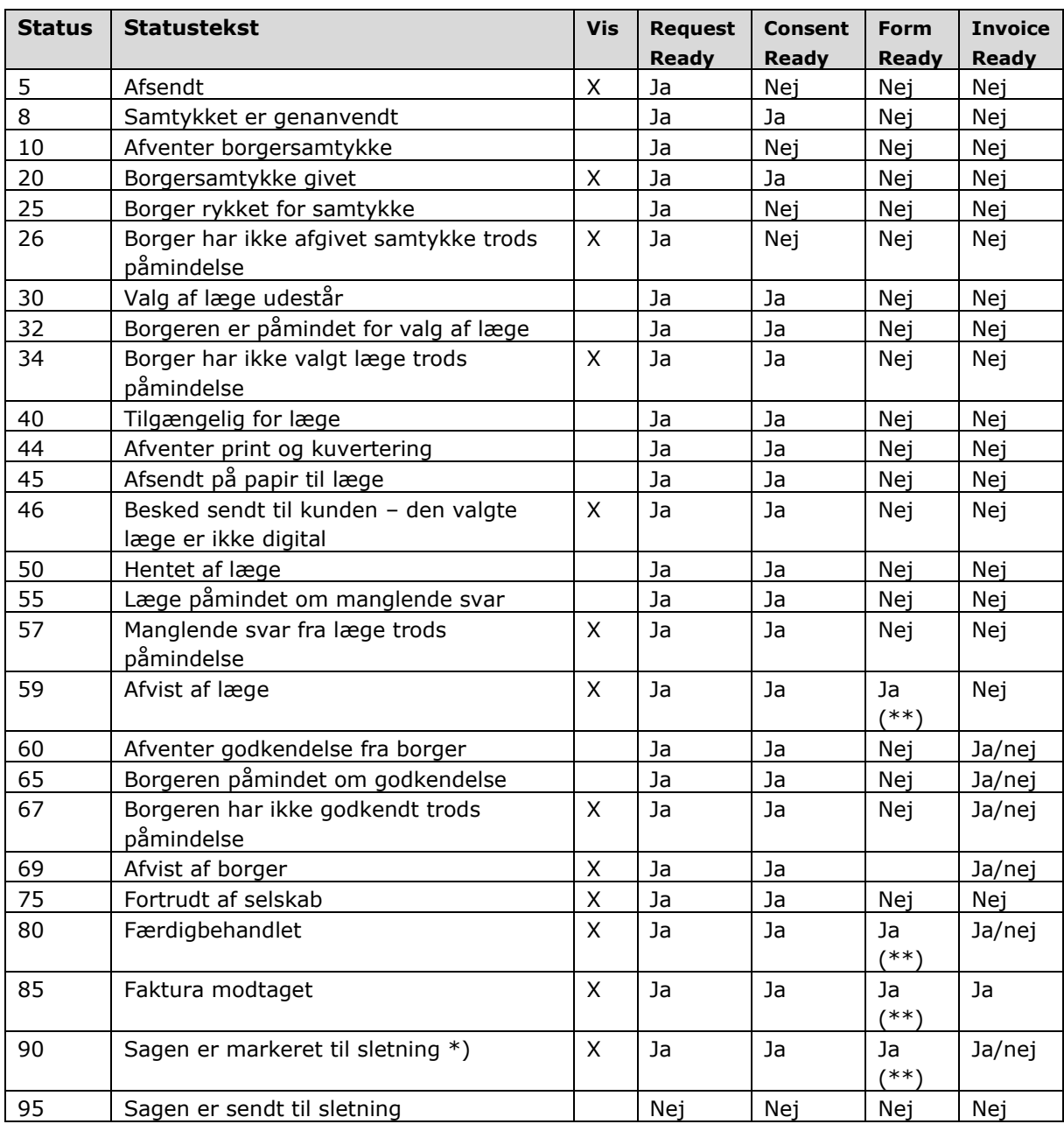

Bemærk at sagen kan have skiftet status inden selskabet kalder GetMessageList.

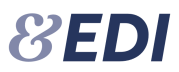

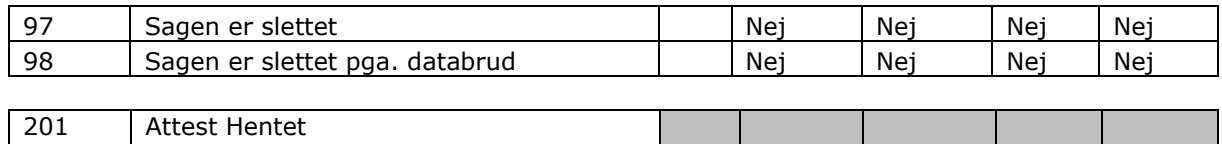

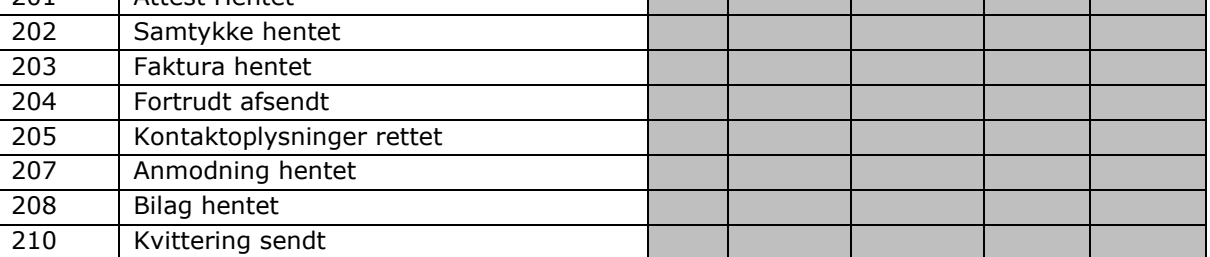

\*) Denne status modtages kun såfremt der har været et svar fra lægen (80, 59) eller en afvisning fra borger (69) og dette svar ikke har været hentet.

\*\*) FormReady (lægens svar) er kun tilgængelig så længe sagen ikke er slettet (97)

# <span id="page-23-0"></span>**9. Returkoder**

I det følgende beskrives værdierne af ResultCode og ResultText, som returneres ved alle webservice kald til EDI-serveren.

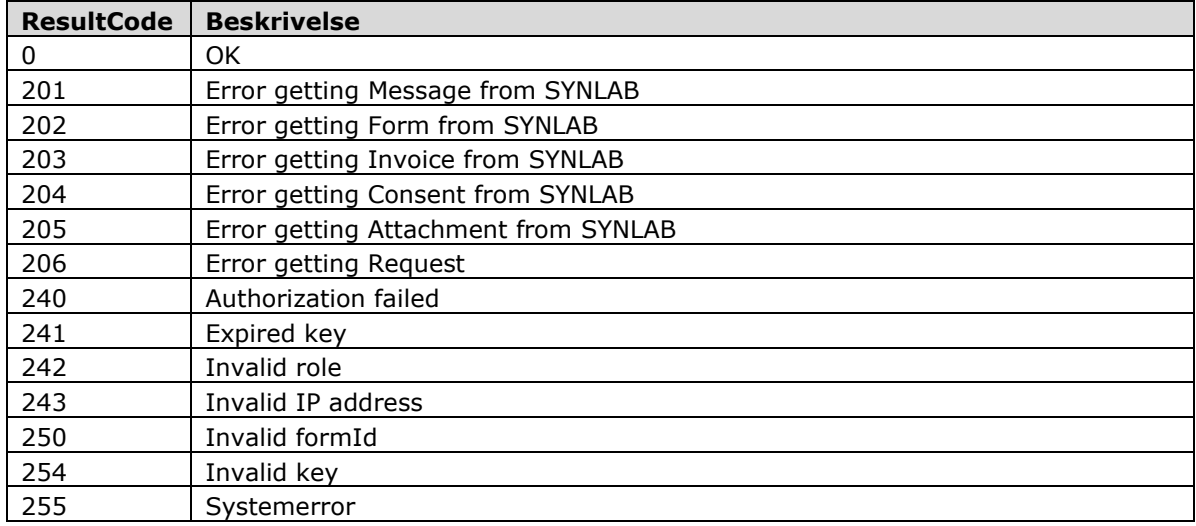

# <span id="page-23-1"></span>**10. Eksempelprogram**

Forsikring & Pension har lavet et eksempelprogram med kildekode i C#, som viser hvorledes de forskellige metoder implementeres og kaldes.

Programmet kan rekvireres ved henvendelse til EDI-kontoret.